e mbarcadero<sup>®</sup> **Developer Camp** 

> 【A2】Delphi / C++Builder テクニカルセッション "**FireMonkey** が得意とする ビジネスアプリ" の考察 ビジネスアプリ

 $19.17.25$  corresponding  $12.7$ 

有限会社エイブル 富永英明

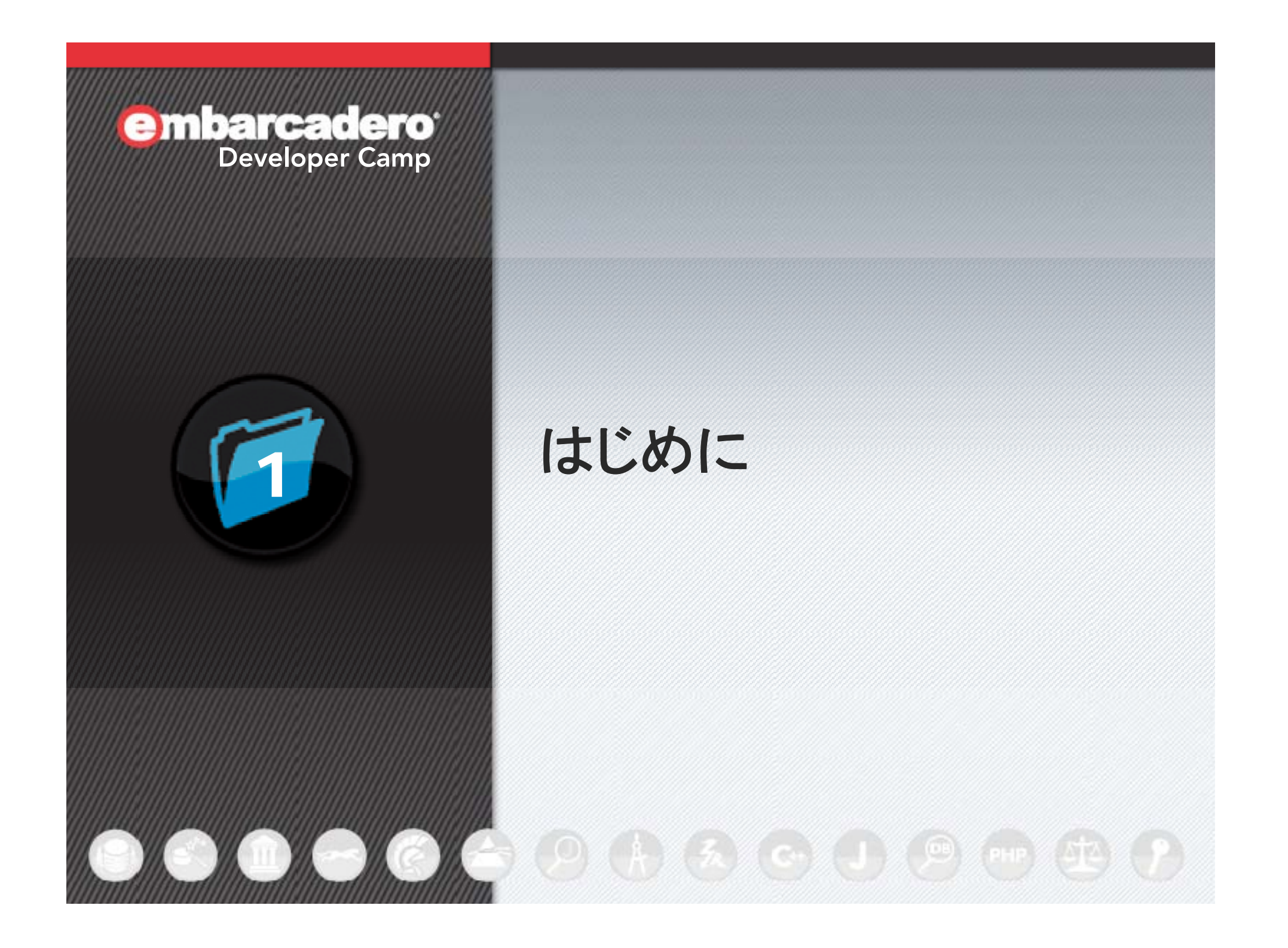

### 今回は?

- • 前回 (21th 【T4】) は 右も左もわからない状態からの FireMonkey ファーストインプレッションでした。
- • それなりに FireMonkey アプリケーションの作り方が解ってきたので、 "向き / 不向き" もなんとなく判ってきました。
- •...でも、まだまだ FireMonkey 初心者です。
- •技術論というより、方向性の話です。
- • 漠然と 「~に向いてますよ」 と言うのでは説得力がないので、 FM(2) の機能を検証しながら向き / 不向きを考えてみたいと思います。
- •3D 成分は少なめですのでご安心を。

![](_page_2_Picture_7.jpeg)

### ビジネスアプリと **FireMonkey**

- ここで言うビジネスアプリとは業務に特化したアプリケーション。
- 装飾とかはできればやるけど、予算的にも納期的にも あまり凝った事はできない (アイコン作るのでさえ面倒なのに)。
- 3D と...誰がモデルデータを作るの?
- FireMonkey にはアニメーションがあるけれど、 3D 使うのでなければ積極的に使おうという気にはならないかも?
- LiveBinding は 「スゴい!」 と思う反面、 挙動が一見しただけではわからないのでついついコードで書いちゃう。

![](_page_3_Picture_6.jpeg)

![](_page_3_Picture_7.jpeg)

### ビジネスアプリを **FireMonkey** で作るための条件

- VCL アプリの時と同等とまでは言わないが、開発速度が落ちない事。
- 見栄えを気にする顧客も居るけれど、 あまりにも負担が大きすぎるのはちょっと...。
- 「Mac OS X でも動くように」 と言われた場合には選択の余地がない。
- ...がマルチプラットフォームなのであれば、Web アプリ以上の操作性や 独自性がなければ、ネイティブアプリケーションであるという存在意義が 薄れてしまう。
- 要は VCL アプリでは実現できない事や、 FireMonkey アプリだと比較的楽に実現できる事があるのなら、 FireMonkey を使ってビジネスアプリを作ってみたい!

![](_page_4_Picture_7.jpeg)

![](_page_5_Picture_0.jpeg)

# **FireMonkey** のおさらい

### **FireMonkey** って?

- XE2 以降で追加された、VCL とはまた別のフレームワーク。
- マルチプラットフォーム (Windows / Mac OS X) である。 (XE2 では iOS アプリケーションも作成可能)
- PA Server を使って実機によるリモートデバッグが可能。
- HD (2D) アプリケーションと 3D アプリケーションが作れる。
- レイヤーを入れ子にできるので、HD / 3D のどちらか片方しか 作れないという訳ではない。
- 基本的に VCL とは併用できない。RTL は FireMonkey からも利用可能。
- XE3 の FireMonkey は FM<sup>2</sup> と呼ばれている。

![](_page_6_Picture_8.jpeg)

### **FireMonkey** アプリケーションの動作環境

**Delphi** 

 $6^{\circ}$ 

 $\overline{7}$ 

 $\mathbf{8}$ 

2009

**XF** 

 $XF2$ 

 $XE3$ 

![](_page_7_Picture_119.jpeg)

- $\bullet$  Windows は XP 以降で動作する。
- • DirectX 9.0 相当を 必要とする。
- $\bullet$ • Direct2D は Vista 以降
- $\bullet$  $\bullet$  OS X は 10.6 以降で動作する。
- $\bullet$  Intel Mac なら、 少なくとも 10.6 は 必ず動作する。

![](_page_7_Picture_7.jpeg)

### 前回のあらすじ

- VCL アプリケーションと違って何でも親子関係になるよ。 (やっても意味のない親子関係があるにはあるよ)
- 常に [構造ビュー] を出しておかないとワケワカメになるよ。
- $\bullet$ カスタムスタイルでコントロールの外観等を変更できるよ。
- コントロールそのものを回転したり拡大 / 縮小できるよ。

![](_page_8_Figure_5.jpeg)

 $\overline{q}$ 

### **FM2** で追加されたものと削除されたもの **(1)**

- **[3D Layers] TSolidLayer3D / C TSplitter3D**
- $\bullet$  **[3D Shapes] ST TSelectionPoint3D (削除)**
- $\bullet$  **[Additional] TMediaPlayer / TMediaPlayerControl**
- $\bullet$  **[dbE ] xpress] TSQLMonitor**
- $\bullet$  **[Effects] TSwipeTransitionEffect**

![](_page_9_Picture_6.jpeg)

![](_page_9_Picture_7.jpeg)

## **FM2** で追加されたものと削除されたもの **(2)**

- **[Gestures] TGesutureManager**
- **[y ] La outs] THOWLAYOUT / THOWLAYOUT Break / THOTASCIOLBOX**
- **[LiveBinding] THE TBindSourceDB / RETBindSourceDBX / THE TPrototypeBindSource** ※ TBindSourceDB は XE2 だと TBindScopeDB です。
- **[LiveBinding Misc] 8 TDataGeneratorAdapter / 8 TAdapterBindScope**
- **[Materials]**

![](_page_10_Picture_6.jpeg)

TColorMaterialSource / TTextureMaterialSource / TLightMaterialSource

![](_page_10_Picture_8.jpeg)

### **FM2** で追加されたものと削除されたもの **(3)**

- **[Metropolis UI]** TLiveTile
- $\bullet$  **[Sensors] TLocationSensor / TWotionSensor**
- $\bullet$  **[Standard] ■■ TPopup (XE2: コンポーネントとしては存在しない)**
- FMX.Platform.Platform 変数 (削除)
- $\bullet$ TabOrder プロパティ (削除)
- スクリーンキーボード呼び出し
- Anchors プロパティ

![](_page_11_Picture_8.jpeg)

![](_page_11_Picture_9.jpeg)

![](_page_12_Picture_0.jpeg)

## **FireMonkey** が得意とする ものと苦手とするもの

 $9.9.5009$  ( $13.90009$ 

### ○ 外観 **(**カスタムスタイル**)**

 $\bullet$ FireMonkey はスタイルを変更する事でコントロールの外観を変更可能。

![](_page_13_Picture_2.jpeg)

「...VCL にも "VCL スタイル" あるじゃん?」 14

![](_page_13_Picture_4.jpeg)

### ○ アニメーション

### $\bullet$ FireMonkey は アニメーションを使ってコントロールに動きを付けられる。

![](_page_14_Picture_2.jpeg)

![](_page_14_Picture_4.jpeg)

### ○ センサー&ロケーション **(FM 2 )**

 $\bullet$ FireMonkey では簡単に <mark>ト</mark>センサー& <mark>ウ</mark>ロケーションを扱える。

![](_page_15_Figure_2.jpeg)

「...VCL からも使えるって言ってなかった ?

![](_page_15_Picture_4.jpeg)

### △ キーボード入力の多いフォーム

### $\bullet$ FireMonkey は入力コントロールの多いフォームがちょっと苦手。

![](_page_16_Picture_29.jpeg)

### × **BDE** とか **ActiveX**

• FireMonkey では BDE や ActiveX は使えない。

![](_page_17_Figure_2.jpeg)

![](_page_17_Picture_4.jpeg)

### ○ **DBX4** とか **IBX** とか **DataSnap** とか

- $\bullet$ DBX4 / IBX / DataSnap はマルチプラットフォーム&64bit で利用可能。
- $\bullet$ • DB 操作方法は VCL と全く同じなので、ビジネスロジックでは苦労しない。

![](_page_18_Figure_3.jpeg)

### **O** 3D S

![](_page_19_Picture_1.jpeg)

• FireMonkey は 3D アプリケーションも作れる。

![](_page_19_Figure_3.jpeg)

![](_page_19_Picture_5.jpeg)

![](_page_20_Picture_0.jpeg)

 $\bullet$  FireMonkey は OS X アプリケーション開発に対応している。 (画像はハメコミ合成ではありません )

![](_page_20_Figure_2.jpeg)

「ウリの一つだしね」 ※ {\$RTTI EXPLICIT } 指令は使わないほうが無難。

![](_page_20_Picture_4.jpeg)

S

### ○ 高解像度アプリケーション対応

- $\bullet$ FireMonkey は スケール変更 / 回転が実用的。
- スケーリング対応にするには、フォームに TScaledLayout を貼り、 その上にコントロールを置くだけでいい (Alignment は alFit 系で ) 。

![](_page_21_Picture_3.jpeg)

「Windows 8 でフォームが崩れて困ったな、そういや」 20 mbarcadero 22

![](_page_21_Picture_5.jpeg)

S

![](_page_22_Picture_0.jpeg)

### **FireMonkey** に向いている ビジネスアプリは?

![](_page_23_Picture_0.jpeg)

# **...**では何が **FireMonkey** に 向いているのか?

![](_page_23_Picture_2.jpeg)

### **FireMonkey** に向いているビジネスアプリ **(1)**

- $\bullet$ Mac OS X 上で動作するアプリケーション
- $\bullet$ • Windows 版と Mac 版で "ほぼ同等の操作性のアプリ" が必要な場合。

![](_page_24_Picture_3.jpeg)

![](_page_24_Picture_4.jpeg)

- $\bullet$  理由
	- ✔ 選択の余地がない
	- ▼ Windows と Mac で別の開発ツールを使うのは効率が悪い。

![](_page_24_Picture_8.jpeg)

### **FireMonkey** に向いているビジネスアプリ **(2)**

- スレート PC (タブレット PC) で動作するアプリケーション
- タッチパネルで操作するアプリケーション

![](_page_25_Picture_3.jpeg)

- 理由
	- センサーが使える
	- FireMonkey では、回転 / 拡大縮小の処理が簡単
	- ✔ キーボード入力が殆どない

![](_page_25_Picture_8.jpeg)

### FireMonkey に向いているビジネスアプリ (3) (S)

- 視覚的に訴えるアプリケーション (3D 含む)
- 動きのあるアプリケーション

![](_page_26_Picture_90.jpeg)

- 理由
	- ✔ VCL で同等のことを行うのは不可能ではないが大変
	- $\checkmark$ DirectX や OpenGL の知識がなくともそれなりの事ができる。

![](_page_26_Picture_7.jpeg)

### **FireMonkey** に向いているビジネスアプリ **(4-1)**

### •...実は普通のビジネスアプリケーション。

![](_page_27_Figure_2.jpeg)

- • 理由
	- **✓ Windows 8 では画面の DPI が調整される = 96DPI ではない**
	- ✔ 今後、高解像度対応のアプリケーションが必要になってくる。

![](_page_27_Picture_6.jpeg)

### **FireMonkey** に向いているビジネスアプリ **(4-2)**

• リサイズ可能でフォームサイズと情報量が比例するのならばいいのだが?

![](_page_28_Picture_2.jpeg)

![](_page_28_Picture_3.jpeg)

•理由

> スケール固定でないと画面のレイアウトが崩れる (VCL アプリ)。 スケール固定だと相対的にフォームサイズが小さくなってしまう。

![](_page_28_Picture_6.jpeg)

![](_page_29_Picture_0.jpeg)

### 役に立つかもしれない& ヒントになるかもしれない **Tips**

30

### タブ順序をどうにかしたい

- FM 2には TabOrder が存在しない。タブ順序はコントロール作成順となる。
- 並べ替えたい順にフォームデザイナでコントロールを選択し、 Ctrl+X で切り取って Ctrl+V で貼り付けるとタブオーダーが変わる。 (VCL フォームアプリケーションでも同じ )
- 複数選択時に FMX のフォ ムデザイナが言う事を聞かない場合には、 ームデザイナが言う事を聞かない場合には、 一つづつ並べ替えたい順にコントロールを切り取り、テキストエディタに 順に貼り付ける。そして全選択してフォームデザイナに貼り付ける。
- 一旦、[構造] ビューでコントロールを複数選択するとうまくいくかも。 それでもダメならメインメニューの [編集] からコピーとか。
- 並び替えるのをやめて (あきらめて )、フォーカスを持つコントロールを リスト (或いは動的配列 ) に突っ込んで管理する 。

※現在、スマートな解決方法を模索中です。

![](_page_30_Picture_7.jpeg)

### **IM(E) モードをどうにかしたい (暫定)** (s)

- コントロールの ImeMode プロパティは動作しない。
- OnEnter / OnExit で無理矢理 IM(E) を変更する。
- Windows なら、VCL の SetImeMode() を呼び出す。
- OS X は...IM の制御方法がよくわからなかったので、 "ことえり" のショートカットのキーコードを送信したが、それなりに動いた。

![](_page_31_Picture_186.jpeg)

※現在、スマートな解決方法を模索中です。 <sup>32</sup>

![](_page_31_Picture_7.jpeg)

### レポートツールはどうするの?

- $\bullet$ FastReports の FMX 版が発売されている。
- C/S とか三層データベースアプリなら...

![](_page_32_Figure_3.jpeg)

### **Microsoft Office** との連携はどうするの?

- •\*.docx / \*.xlsx / \*.pptx は ZIP で固められた XML ファイル。
- $\bullet$  System.Zip.TZipFile と Xml.XMLDoc.TXMLDocument を使えば、 自在に加工する事ができる (VCL でもできるという事なのですが...)。

![](_page_33_Picture_3.jpeg)

- $\bullet$  [TXMLDocument の使い方 (DocWiki)] http://docwiki.embarcadero.com/RADStudio/ja/TXMLDocument\_%E3%81%AE%E4%BD%BF%E3% 81%84%E6%96%B9
- $\bullet$  [Office (2007) Open XML ファイル形式の概要] http://msdn.microsoft.com/ja-jp/library/aa338205%28office.12%29.aspx
- • [Office Open XML File Formats] http://www.ecma-international.org/publications/standards/Ecma-376.htm

![](_page_33_Picture_7.jpeg)

### 埋め込みブラウザは?

- •Delphi Chromium Embedded Framework (DCEF) が使える。
- $\bullet$ • 最新版の DCEF3 (<u>http://code.google.com/p/dcef3/</u>) は、 現在 VCL 専用。

![](_page_34_Figure_3.jpeg)

S

- $\bullet$ • DCEF1 (http://code.google.com/p/delphichromiumembedded/) は、 そのままでは XE3 に対応しない。
- XE3 で DCEF1 を使うには、以下の URL にあるパッチが必要となる。 https://groups.google.com/forum/?fromgroups=#!topic/delphichromiu membedded/rLt4wgRDy0c DCEE3 Test

![](_page_34_Figure_6.jpeg)

### センサー&ロケーション **(FM 2 )**

- $\bullet$ PC にセンサーが付いているのなら使わないテはない。
- $\bullet$ • Wi-Fi が使えれば、仮想 GPS センサ一を利用可能 (Windows 7)。 (Geosense for Windows: <u>http://geosenseforwindows.com/</u>)
- $\bullet$  Windows 8 ならば、仮 想 GPS センサーなしでも Wi-Fi データ 等から 三角測量を行う...らしい。

![](_page_35_Picture_4.jpeg)

※センサーコンポーネントは、あと 7 個増やせます。 ねま園園園園園園園園 36

![](_page_35_Picture_6.jpeg)

### ドライバによる画面回転とソフトウェアによる回転

S

37

- ドライバが持つ画面回転機能は全般的に遅い。
- $\bullet$ • 画面の書き換え過程が見えてしまう (描画をロックしたとしても)。
- ドキュメントの類は縦画面で読んだほうが視認性がいい事がある。

![](_page_36_Figure_4.jpeg)

### とりあえずスタイルを変更してみる。

- •用意されているスタイルへ変更するだけでも随分と印象が変わる。
- 手間が掛からないのでやって損はない。
- 利用できるスタイルは \$(BDS)¥Redist¥styles¥Fmx にある。

![](_page_37_Picture_4.jpeg)

### タイリングな背景 S

- $\bullet$ TImage を alClient で貼り、WrapMode プロパティ を iwTile にしただけ。
- •• FirewMonkey には簡単機能が用意されているものが少なくない。
- ...探すのが大変ですが (^^;A

![](_page_38_Picture_4.jpeg)

![](_page_38_Picture_5.jpeg)

### 動く (企業) ロゴ S

- $\bullet$ 画像をレイヤー状に配置してアニメーションさせれば動くロゴが作れる。
- メインフォームやスプラッシュウィンドウに配置するとインパクトあるかも。

![](_page_39_Picture_3.jpeg)

### TPopup でアラート (FM<sup>2</sup>) S

- TPopup を使ったアラート (ダイアログ)
- 複数のフォームではなく単一のフォームで画面遷移する場合に。
- OS 標準のダイアログではできない事 / 不都合な事がある。

![](_page_40_Picture_53.jpeg)

![](_page_40_Picture_5.jpeg)

### **FireMonkey** が機能不足で **VCL** の機能が必要な場合 **(1)**

- 最初にお断りしますが非推奨です。
- VCL アプリケーションを作り、そこへ TPanel を貼って、 TPanel に FMX フォームを割り当てる。
- [VCLフォーム内にFireMonkeyフォーム ただし互換性が無いので…] http://blogs.embarcadero.com/teamj/2011/09/12/2387/
- [Delphi XE2 heating up the hype: playing the matchmaker for VCL and FMX] http://delphisorcery.blogspot.jp/2011/09/delphi-xe2-heating-up-hypeplaying.html
- •DSharp.Windows.FMXAdapter.pas は FM<sup>2</sup>に対応してい<mark>ない</mark>。
- •MonkeyMixer の作者はブログを閉じてしまった (現在 DL 不可)。

![](_page_41_Picture_7.jpeg)

### **FireMonkey** が機能不足で **VCL** の機能が必要な場合 **(2)**

![](_page_42_Figure_1.jpeg)

※FMX プロジェクト上では VCL フォームは新規作成できない。逆も然り。 Developer Camp

```
FireMonkey が機能不足で VCL の機能が必要な場合 (3) (s)
```
コード例: FMX フォーム用パネル procedure TfrmContainer.FormCreate(Sender: TObject); *// フォーム作成時*<br>begin (コンテナ) // FMX フォームを生成 frmuMain  $:=$  TfrmMain Create(nil); end;pnlContainer **procedure** TfrmContainer.FormDestroy(Sender: TObject); // フォーム破棄時 begin // FMX フォームを破棄 frmuMain.Free;end;Embed procedure TfrmContainer.Button1Click(Sender: TObject); // ボタン押下時 **O** FMX Form in VCL Application begin // FMX フォームをパネルに埋め込む pnlContainer.Form := frmuMain; end; マルチプラットフォームに しなければならない可能性が 僅かでも残るのであれば

**O** FMX Form in VCL Application

 $x \cdot y \cdot z \cdot$ 

Default Position

- 1

Embed

 $\Box$   $\Box$ 

この手法を採るべきではない。

### **VCL** でタッチ対応アプリケーションを作った時の苦労話**(1)**

- フルHD デスクトップのタッチアプリケーションと 画面回転可能なスレートPCで動作する同じ機能のアプリケーション。
- 工場向け (図面閲覧や工程管理用)
- タッチディスプレイは 21.5 インチ。B4 サイズの用紙が実寸で収まる。
- スレート PC は 11.6 インチ。図面を閲覧したりするので、拡大/縮小機能が あったとしてもそれなりの大きさを必要とする。
- キーボード / マウスレス。
- バーコードリーダとタッチディスプレイですべての操作を行う。
- PC に不慣れな (キーボード操作 / マウス操作がおぼつかない) 方でも 使い方は1 日で覚えてしまう。
- スワイプ等の一見して解らない操作方法は極力排除。
- UI は何らかのボタンという形で画面上に見えている。
- 将来的には障碍者の方の雇用に結びつくようなアプリにしたいとの事。
- 月に1~2度 他社の視察を受けている模様 度、他社の視察を受けている模様。

![](_page_44_Picture_12.jpeg)

### **VCL** でタッチ対応アプリケーションを作った時の苦労話**(2)**

- 開発スタートは XE2 発売の半年程前。
- FireMonkey の情報は事前に判っていたが間に合わなかった。
- ボタンをすべて自前で描いた (通常 / 押下 / 無効を <sup>1</sup>セットで)。
- スレート PC の回転機能はドライバによる回転なので、 どうやってもチラつく&遅い (未解決)
- デスクトップでは収まるものがスレート PC では収まらなかったりするが、 同じ機能のアプリケーションを 2 つ別に作る余裕はなかった。
- 解像度が異なるので、違いを意識させる事のない 操作性にするのが難しかった (実 DPI の考慮)。
- スレート PC のセンサー (3軸加速度センサー) を検出するのが 厄介だったので諦めた (回転の検出は解像度変更の検出で代替)。
- UI に関しても、工数の関係で簡素化してしまったものがある。
- 一部 Direct2D を使っている。
- OS のダイアログは一切使えない (タッチ操作できたものではないので)。

![](_page_45_Picture_11.jpeg)

### **VCL** でタッチ対応アプリケーションを作った時の苦労話**(3)**

- スレート PC は Atom プロセッサなので非力。
- 予算が潤沢にあるのなら Core 系のスレート PC を採用するのもアリだが、 工場のように台数を必要とするトコロではそうもいかない。
- FireMoneky アプリがストレスのない速度で動作するのは確認済。 (流石は Delphi...以下略)
- 現在の FireMonkey に足りないと思うのはインプレースな タッチ (仮想) キーボード。
- OS が持つスクリーンキーボードはオーバーラップするの で使い勝手が悪い&OS 毎に操作性が異なる。
- "スレート PC プログラミング (ONKYO TW317A5)" は http://ht-deko.minim.ne.jp/tw317/#05 (FireMonkey を知った後では) ある意味バッドノウハウのオンパレード。
- FireMonkey があれば、もっと簡単に作れたのに...。

![](_page_46_Picture_8.jpeg)

![](_page_47_Picture_0.jpeg)

### **FireMonkey** をビジネスアプリで活用するために

- 「VCL アプリケーションを捨てろ!」 なんて事は言っていないし言わない。
- しかしながら VCL アプリケーションでは工数とメンテに 時間が掛かるものが確かに存在する。
- "FireMonkey をビジネスアプリで活用する" には、 FireMonkey で何がやれるか、何がやれないかを見極める必要がある。
- マルチプラットフォームなら、RIA (Rich Internet Applications) よりも 操作性の面で優れている必要がある。RIA と同等またはそれ以下ならば デスクトップアプリケーションである必然性がない。
- 安価なもので構わないので、スレート PC を仕入れて触ってみる。 センサー、マルチタッチ、縦横回転など、従来のアプリケーションとは 異なった考え方のアプリケーションを提案できるかもしれない。

![](_page_48_Picture_6.jpeg)

## システムのスケーラビリティ **(**業務アプリの展開方法 **)**

- 最初は Windows のみの C/S でスタート
- $\bullet$ • マルチプラットフォームとして Mac を追加
- $\bullet$ 外部からのアクセスを可能にするため、DataSnap で三層化 (Ent)
- $\bullet$ DataSnap モバイルコネクタを利用して iPhone や Android 対応 (Ent)

![](_page_49_Figure_5.jpeg)

### 具体的に何が向いているのか?

- 受付業務全般 (フロントでお客さんが操作するようなもの )
- 工場系のワーカーさんへの作業指示&フィードバック (ペーパレスが実現できる /手が汚れていても肘などで操作可)
- 医療系の高精細な画像を扱うアプリケーション ー シ ョ (高解像度ディスプレイを使ってもフォームが破綻しない )
- フィールドワーク / 営業さん用 (GPS とローカル DB があれば、通信できないような場所でも OK)
- エライヒトまたは視察 (おもてなし) 用のハッタリアプリケーション (見た目で納得しちゃう方が少なからずいらっしゃいます... )

![](_page_50_Picture_6.jpeg)

![](_page_50_Picture_7.jpeg)

![](_page_50_Picture_8.jpeg)

![](_page_50_Picture_9.jpeg)

![](_page_51_Picture_0.jpeg)

### 関連情報 **&**資料**1**

- • [FireMonkey アプリケーション プラットフォーム (DocWiki)] http://docwiki.embarcadero.com/RADStudio/ja/FireMonkey\_アプリケーション\_プラットフォーム
- $\bullet$  [デベロッパーキャンプアーカイブ (Embarcadero)] - 過去のデブキャン資料です http://www.embarcadero.com/jp/developer-camp-japan/archive
- • [Devices (ロケーション/センサー API) (MSDN)] http://msdn.microsoft.com/en-us/library/ee663267%28VS.85%29.aspx
- $\bullet$  [デバイスの概念とアーキテクチャ (Windows)] http://msdn.microsoft.com/ja-jp/library/windows/apps/hh750300.aspx
- • [高 DPI 対応の Win32 アプリケーションを記述する] - 悩んでしまうかもしれません (Windows デベロッパー センター) http://msdn.microsoft.com/ia-jp/windows/dd630126.aspx

![](_page_52_Picture_6.jpeg)

### 関連情報 **&**資料**2**

- • [Microsoft Serface with Windows 8 Pro (Microsoft)] http://www.microsoft.com/Surface/en-US/surface-with-windows-8-pro/home
- $\bullet$  [Lenovo Thinkpad Tablet 2] http://shopap.lenovo.com/jp/products/tablets/thinkpad2/
- $\bullet$  [Mac OS X 10.6 Snow Leopard (Apple Store)] - ¥1,700 で再販中...orz http://store.apple.com/jp/product/MC573J/A/mac-os-x-10.6-snow-leopard
- • [FireMonkey (Stack Overflow)] http://stackoverflow.com/questions/tagged/firemonkey
- $\bullet$  [Delphi (FireMonkey) によるテクニック&アルゴリズム] http://ht-deko.minim.ne.jp/techalgof.html
- $\bullet$ [FMX.SensorsEx] - FM<sup>2</sup> のセンサーコンポーネントを 7 個増やせます http://ht-deko.minim.ne.jp/software/fmx\_sensorsex.zip
- $\bullet$ • [DTween (全力わは一)] - VCL でもアニメーションできます http://d.hatena.ne.jp/tales/archive?word=\*[DTween]

![](_page_53_Picture_8.jpeg)